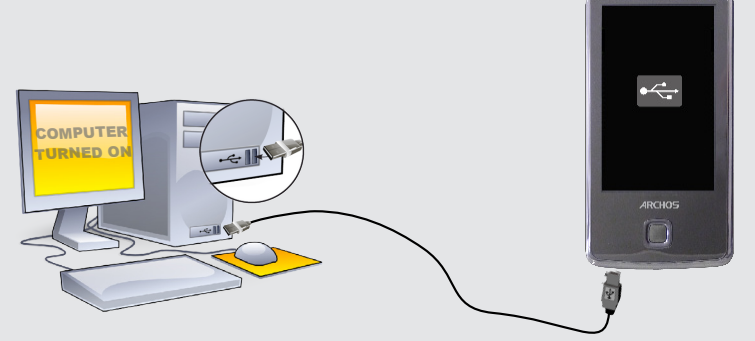

10

5

**31** 

6

 $001/099$   $8$   $05:27$   $9$ 

### ЗАРЕГИСТРИРУЙТЕ ВАШ ПРОДУКТ!

После того, как вы распаковали ARCHOS мы рекумендуем потратить несколько минут для его регистрации (www.archos.com/register).<br>Это позволить получить доступ к службе технической поддержки На нашем сайте См. Раздел "Часто з

Свяжитесь с нашей службой технической поддержки Посетите сайт www.archos.com/support для технической поддержки по<br>электронной почте. США и Канада: Позвоните 877-300-8879 (звонок бесплатный) Европа: Прежде чем обратиться в Свяжитесь с нашего.<br>электронной почте. США и Канада: Позвоните от 7-эос.<br>технической поддержки зарегистрируйте ваш продукт

### ПРЕДУПРЕЖДЕНИЕ

Во извежание всякого риска возгорания, верегите плеер от источника влаги. Этот продукт предычаем для просмальностим сомим от местопах и<br>скачивание мозыки , видео или фото в целях продажи или других коменеских целях может

быть обязательной. Унайте подробную информацию <sup>о</sup> праВе на сохранение <sup>и</sup> использоВание мультимедиа контента, дейстВующее <sup>В</sup> Вашей стране.

## ПРАВОВАЯ ИНФОРМАЦИЯ

ГАРДНТИЯ И ОГРАНИЧЕННАЯ ОТВЕТСТВЕННОСТЬ.<br>Этот продукт продается с ограниченной гарантией, средства правовой защиты доступны для покупателя в том случае, если продукт<br>не соответствует условиям ограниченной гарантии. Ответс

ПРОИЗВОДИТЕЛЬ НЕ НЕСЕТ ОТВЕТСТВЕННОСТИ ЗА ЛЮБОЙ СПЕЦИАЛЬНЫЙ, СЛУЧАЙНЫЙ ИЛИ КОСВЕННЫЙ УЩЕРБ, ДАЖЕ ЕСЛИ ЗАРАНЕЕ<br>БЫЛ ИНФОРМИРОВАН О ЕГО ВОЗМОЖНОСТИ.

Лицензиар (-ы) ARCHOS не дает никаких гарантий, явных или подразумеваемых, включая, помимо прочего, подразумеваем коммерческой ценности и пригодности для определенной цели,в отношении лицензированных материалов. Лицензиар (-ы) ARCHOS<br>не дает никаких гарантий и не делает никаких заявлений относительно использования или результатов исп

В любом случае лицензиар (-ы) АRCHOS, их директора, должностные лица, сотрудники или атенты (в совокупности лицензиары АRCHOS) не<br>несут ответственности перед вами за любой случайный или косвенный ущерб (включая упущенную

1. повреждения или проблемы, полученные в результате неправильного обращения; нарушения режима эксплуатации, несчастного<br>случая, внесения изменений или некорректного электрического тока или напряжения;<br>2. все продукты с и

Пользователь обязан использовать этот продукт только в соответствии с его прямым назначением, запрещается делать какиелибо технические изменения, которые потенци́ально могут посягать на права третьих сторон. Любая модификация оборудования,<br>програмного обеспечения или физическое изменение корпуса продукта должно быть письменно оформлено с

Данное изделие оснащено литий-ионной батареей.Не разбирайте и не открывайте ее во влажной и/или коррозийно-опасной внешней среде. Не храните, не помещайте и не оставляйте ваш продукт около источников тепла, прямом сильном солнечном свете, месте<br>высокой температуры в герметичном контейнере или микроволновой печи. Не подвергайте воздействию тем к врачу. Несоблюдение этих инструкций может привести к утечке кислоты литий-ионной, перегреву, взрыву и воспламенениям,<br>травмам и/или повреждениям. Только технический персонал, сертифицированный ARCHOS, имеет необходимую

Для обеспечения постоянного соответствия, любые модификации или изменения, не одобренные стороной, ответственной за соответствия, могут привести каннулированию полномочий пользователя на эксплуатацию данного устройства. (Например<br>только экранизированные интерфейсные кабели для подключения к компьютеру или периферийным устройствам.<br>долж

Нормальная работа данного продукта может быть нарушена воздействием ЭСР. Если это произошло, то просто нажмите кнопку 'reset',<br>расположенную на задней стенке продукта.Во время передачи файлов, обращайтесь с продуктом осто среде без статического электричества.

Этот продукт соответствует действующим нормам по ограничению выходной громкости для аудио устройств до безопасного для потребителя уровня. Используя наушники или наушники-вкладыши при высокой громкости звука<br>вы подвергаете себя риску получить необратимое повреждение слуха. Даже если вы привыкните к громкому<br>прослушиванию н

или отключите устройство.<br>Устройство было протестировано с наушниками ARCHOS, входящими в комплект поставки. Чтобы сохранить слух, рекомендуем<br>использовать наушники, входящие в комплект или любые другие наушники, соответс наушников могут производить более высокий уровень громкости.

X Аккумулятор: Если ваш продукт содержит съемный аккумулятор, то вы можете избавиться от него только в определенном пункте сбора использованных аккумуляторов.

Предостережения по работе с литий-ионной батареей!

Оговорка в отказе от гарантий: в степени, допускаемой применимым законодательством, заверений и гарантий ненарушения авторских<br>прав или иных прав на интеллектуальную собственность в результате использования продукта на у выше, настоящим исключается.

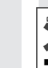

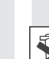

#### Уведомление о соответствии FCC.

Данное устройство было проверено и признано соответствующим ограничениям для цифровых устройств класса В, в соответствии<br>части 15 правил FCC. Эти ограничения разработаны для обеспечения разуммой защиты от вредных помех в будут происходить в каждом конкре́тном случае. Если это оборудование создает существенные помехи радио и телевизионному<br>приему, которое может быть определено включением и выключением устройства, пользователь может попытат

• Изменить направление или место приемной антены. • Увеличить растояние между оборудованием и приемником, • Подключить оборудование к другой розетке сети, чем та, куда подключен приемник.

• Обратиться за консультацией к продавцу или техническому специалисту.

Электростатический разряд (ЭСР).

Во избежание повреждения слуха

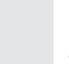

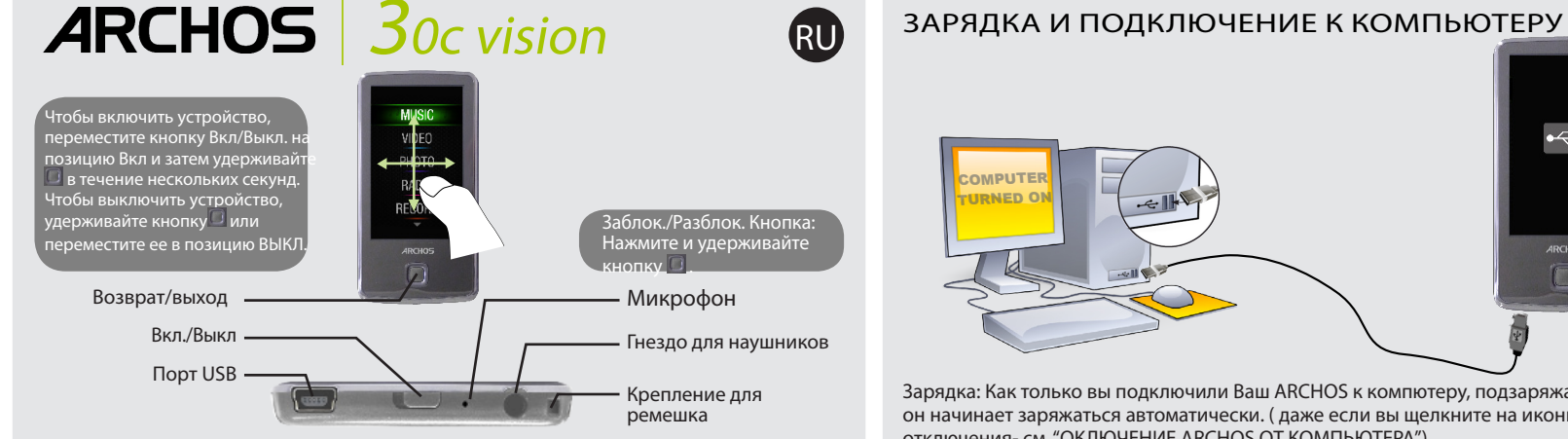

Рабочий стол разделен на два экрана. Проведите пальцем по экрану чтобы перейти<br>от одного экрана к другому. Чтобы изменить язык интерфейса выберите Настройки<br>> Языки, и затем нажмите на желаемый язык. Нажиме на кнопку Наза

слуха. Во избежание этого, уменьшайте звук до разумного уровня. Если вы слышите звон в ушах, уменьшите громкость

Экологические предупреждения

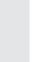

Охрана окружающей среды имеет важное значение для ARCHOS. Для того, чтобы превратить эту обеспокоенность в реальные действия, ARCHOS специально включил ряд методик, которые способствуют охране окружающей среды, на протяжении всего жизненного цикла продуктов, от производства до использования потребителем и окончательной ликвидации.

Продукт: Символ зачеркнутого муссорного бака означает, что он попадает в категорию электрического, электронного оборудования. Продукты этого типа содержат вещества, которые являются потенциально опасными для окружающей среды и здоровья человека.<br>Поэтому вы не должны выбрасывать устройство вместе с обычным мусором. Действующие европейские директи утилизировать данное устройство:

- В местах продажи в случае покупки аналогичных электронных устройств.

- В специально созданных местах (центры вывоза отходов, сортировки мусора и т.д.) Делая это, вы активно участвуюте в повторном<br>использовании и переработке электронного оборудования, которое может иметь потенциальное после

Уведомление об авторском праве.

Copyright ARCHOS © 2010. Все права защищены.

Данный документ не может в целом или частично быть скопирован, сканирован, размножен, переведен или преобразован в любую<br>другую электронную форму без предаврительного письменного согласия со стороны ARCHOS. Все торговые м

## ВОСПРОИЗВЕДЕНИЕ МУЗЫКИ

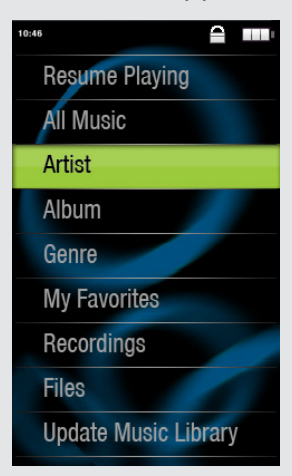

# ЗАПИСЬ КОНТЕНТА НА ВАШ ARCHOS

# ПОИСК И УСТРАНЕНИЕ НЕИСПРАВНОСТЕЙ

Зарядка: Как только вы подключили Ваш ARCHOS к компютеру, подзаряжаемом от сети, он начинает заряжаться автоматически. ( даже если вы щелкните на иконку безопасного отключения- см. "ОКЛЮЧЕНИЕ ARCHOS ОТ КОМПЬЮТЕРА").

Подключение: При подключении к компьютеру вашего ARCHOS через кабель USB , плеер распознается как жесткий диск. Он появляется в проводнике Windows® под именем A1 Vision ( например с буквой E:) При использовании компьютеров Mac® ARCHOS так же распознается как жесткий диск.

> ПРОБЛЕМА: Сохраненный мной в ARCHOS видео/музыкальный файл не воспроизводится или воспроизводится неправильно.

 $10 - 13$ 

 $H \rightarrow H$ 

РЕШЕНИЕ: Убедитесь в том, что формат файла поддерживается устройством ARCHOS (посетите страницу www.archos.com).

ПРОБЛЕМА: Устройство "зависло" и не реагирует на прикосновения к экрану. РЕШЕНИЕ: Выключите устройство при помощи выключателя, расположенного на нижней стороне, и повторно запустите в обычном порядке.

ПРОБЛЕМА : Я хочу зарядить устройство и использовать его одновременно. РЕШЕНИЕ: При отсоединении плеера от компьютера при помощи методики безопасного отключения (как указано выше), оставьте включенным кабель USB. Таким образом вы сможете пользоваться плеером и заряжать его одновременно. Внимание, эта функция поддерживается только если на компьютере установлен Windows® 7 или Windows Vista®.

ПРОБЛЕМА: Я добавил в ARCHOS новую музыку, но она не отображается в браузере музыкальных файлов.

РЕШЕНИЕ: Вы должны поместить свои файлы в папку Music устройства ARCHOS. Если файл не содержит музыкальных тегов, он будет отображаться в списке раздела <No artist>, <No album>. Выберите позицию "Обновить медиабиблиотеку" (нижняя позиция на списке), и библиотека пополнится вновь добавленной музыкой.

ПРОБЛЕМА: Я не вижу файл, который я только что скопировал на ARCHOS. РЕШЕНИЕ : Вы можете увидеть все файлы, которые имеются на ARCHOS через папку Файлы в основном меню.

Для того, чтобы перенести файлы на ваш ARCHOS, вы можете просто скопировать их через проводник Windows® или Finder на Macintosh, или вы можете использовать Windows Media® Player. Кнопка Синхронизация Windows Media® Player позволяет добавлять на Ваш ARCHOS музыкальные файлы и картинки. Синхронизация дает вам возможность сохранить на вашем ARCHOS тот же мультимедиа контент, который находится в мультимедиа библиотеке Windows Media® Player.

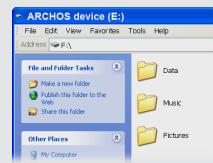

Откройте Windows Media® Player на Вашем компьютере. 1) Выберите закладку синхрогизации. 2) Поместите файлы, которые вы хотите скопировать в зону синхронизации справа.3) Нажмите на кнопку синхронизации. Выбранные файлы сразу скопируются в соответствующие папки вашего ARCHOS. Для большей информации, см. раздел " Помощь" Media® Player. Для получения и чтения подкастов, вы можете использовать бесплатные программы, доступные для скачивания в Интернете (например: Juice).

> **2** Me Myslef & I -0

**4** The Mammy Novas

mandu

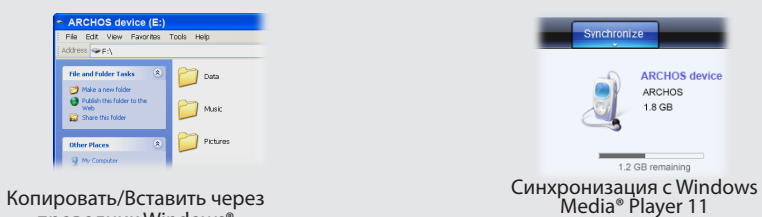

проводник Windows®

При входе в пункт меню "Музыка" у вас есть возможность выбрать музыкальную композицию по атрибутам (название, исполнитель, альбом или жанр). Если песня не содержит данной информации, то она появится в подпункте <No artist>, <No album>, и т.д.

Если файл со словами (.txt или.LRC) находится в той же папке и носит то же имя, что и аудио файл, то слова песни будут отображаться при воспроизведении композиции( > Показ> Слова). ARCHOS не поддерживает файлы с защитой DRM (обычно это музыкальные файлы, приобретенные в режиме онлайн).

### 1. Регулятор громкости (прикоснитесь к индикатору громкости, чтобы установить желаемый уровень)

- 2. Название песни 3. Имя исполнителя
- 
- 4. Наименование альбома
- 5. Режим воспроизведения (нажмите на эту иконку, чтобы выбрать режим- по порядку, в случайном режиме)
- 6. Режим повтора (нажмите на эту иконку, чтобы изменить режим повтора)
- 7. Время воспроизведения (прикоснитесь к индикатору воспроизведения в любом месте, чтобы перейти к другой части песни)
- 8. Номер песни среди всех песен на устройстве/ в папке
- 9. Общая длительность песни
- 10. Добавить текущую песню в избранное
- 11. Назад (прикоснитесь, чтобы начать предыдущую песню или удерживайте для быстрого возврата в пределах комп
- 12. Воспроизведение/Пауза
- 13. Вперед (прикоснитесь, чтобы начать следующую песню или удерживайте для быстрого продвижения вперед в пределах композиции)
- 14. Опции воспроизведения

## ВОСПРОИЗВЕДЕНИЕ ВИДЕО

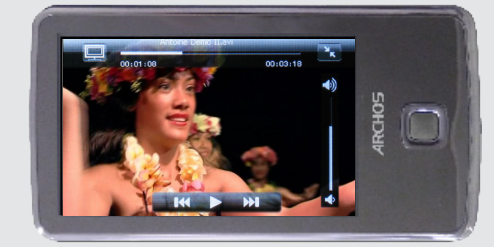

При открытии Видеобраузера отображается список ВидеофайлоВ (и только ВидеофайлоВ), сохраненных В папке [Video] устройстВа ARCHOS. Прикоснитесь к Экрану, чтобы скрыть или отобразить Экранные Элементы упраВления. Кнопка ВВерху спраВа предназначена для того, чтобы разВернуть изображение на Весь Экран.

**WERE THE FM РАДИО** 

Для использования радио должны быть подключены наушники , поскольку они выступают в роли антенны. Вы можете записать радиопередачу, обратиВшись к меню (на Экране Внизу слеВа) Во Время ВоспроизВедения.

## ПРОСМОТР ФОТОГРАФИЙ

Открыв просмотр фотографических изображений, вы можете просмотреть сохраненные фотографии по одной или в виде автоматического слайд-шоу. Проведите пальцем по экрану влево или вправо для просмотра следующей или предыдущей фотографии. Нажмите в центр экрана, чтобы скрыть или отобразить элементы управления. Нажмите на пиктограмму воспроизведения, чтобы запустить слайд-шоу изображений, имеющихся в текущей папке. Кнопкой меню, расположенной на экране внизу слева, можно настроить скорость демонстрации слайдов. Вы можете просмотреть слайд-шоу с музыкальным сопровождением, для чего надо сначала включить воспроизведение песни, а затем выйти из музыкального плеера и запустить слайд-шоу на фоне проигрываемой музыки.

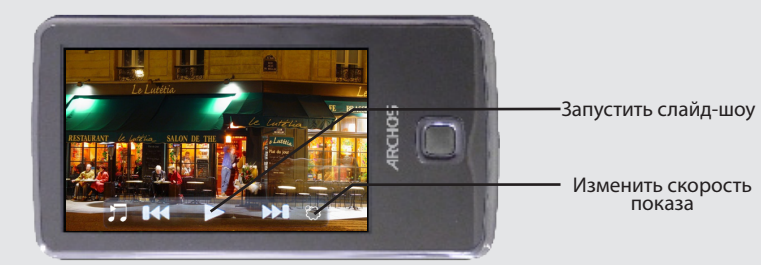

## ДРУГИЕ ФУНКЦИИ

СМЕНЩИК ОБОЕВ: Позволяет выбрать один из подготовленных заранее наборов обоев (Настройки > Экран) . Вы можете установить собственные обои, для чего нужно перейти в фотобраузер и выбрать опцию "Установить обои" в настройках "Фото". При этом текущая фотография будет установлена в качестве обоев.

НАСТРОЙКИ: Это основные настройки ARCHOS , которые позволяют задать время автоматического отключения, яркость экрана, время и дату или язык.

Язык: позволяет выбрать язык интерфейса .

Запись: На плеере можно просматривать простые файлы в формате .txt.